## Computer Graphics Design I Lesson 7 (Working with Text) Practice Assignment

Directions: Download and open the **L7Start** file). Then use the skills you learned from our practice with the Typography Tools to create the finished documents you see below (and on the back side). Use textbook if you need further directions on how to complete

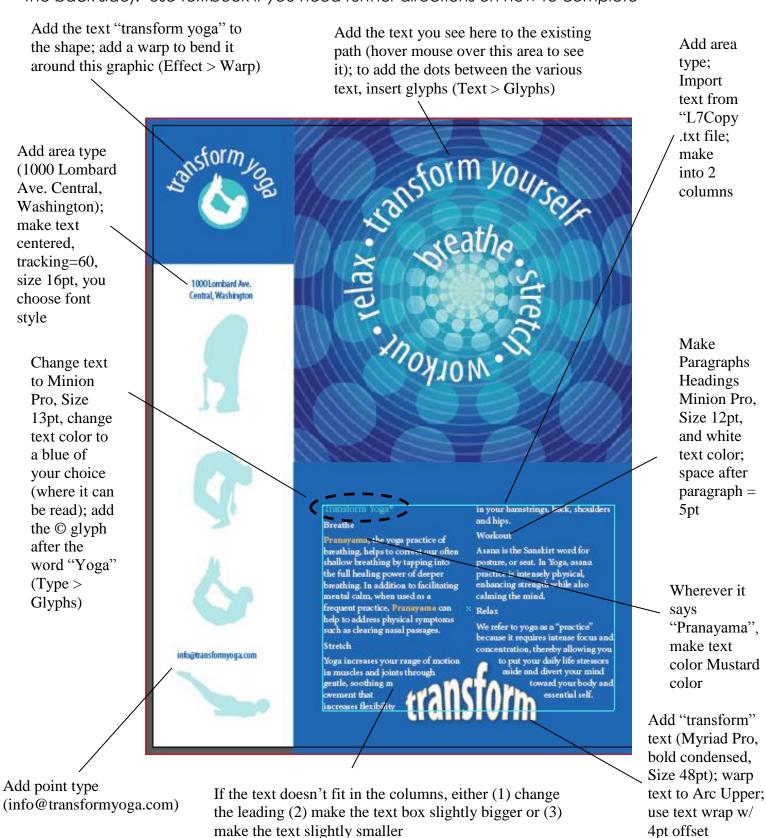

Add point type "transform yourself" with color settings of C=89, M=61, Y=0, K=0; rotate text 90 degrees; reposition the text box to what you see below; resize text box to reach from the top to bottom of the postcard; change the opacity of the text by 50%; convert the text to outlines

Add area type; Import text from "yoga\_pc.doc" file; thread text so that it continues in another text box below the wave line of text (starting with "This sale...")

## **Transform Yoga Sale!**

**When:** December 12<sup>th</sup> – January 12<sup>th</sup>

Where:Our Central, Washington location

What: All of our yoga gear and classes are 20% off!

breathe • stretch • relax • transform yourself

This sale happens just once a year!
Join us for our annual yoga sale where everything from yoga classes to yoga gear and accessories is on sale. Hurry in to our presale starting on the 11th at 9am.

Create text on the wavy path provided